**Brightspace**

## <span id="page-0-0"></span>**GETTING STARTED CHECKLIST**

Use the checklist below after you are enrolled into your first course.

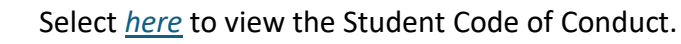

Log in to *PEAK Dashboard* using the username and password that you received when your account was created. If you do not know your credentials, reach out to your mentor.

View this *video* to learn about your Dashboard.

Update your password if it is difficult to remember. Select **Profile Name** > **Account Settings** > **Change Password**. Some programs may not allow students to update their password. If this is the case for your program, reach out to your mentor to have your password updated. Select *here* to view video.

Access your course by selecting the center of your course card.

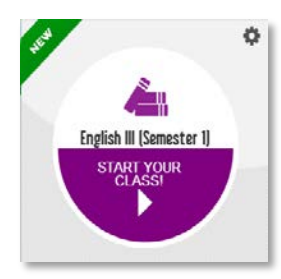

Access Profile Menu.

fueleducation HST040 Civics Demo Classroom 鼺 ⊜\*  $\Omega$  Joe Lop

- **−** Add Profile Photo **Profile Name** > **Profile** > **Add or Change Photo** (optional)
- **−** Set Time Zone **Profile Name** > **Account Settings** > scroll to **Time Zone** section (Must do)

Review Content Area.

**−** Review information within Course Materials.

## Getting Started Checklist

**−** Access Pacing Guide and create a custom schedule, or use tab two as a checklist. Print and place the schedule in the front of your notebook. Remember to check off items as you complete them. Select *here* to view how to use the pacing chart.

*See the table below and the following images to identify descriptions of each A-H item listed.*

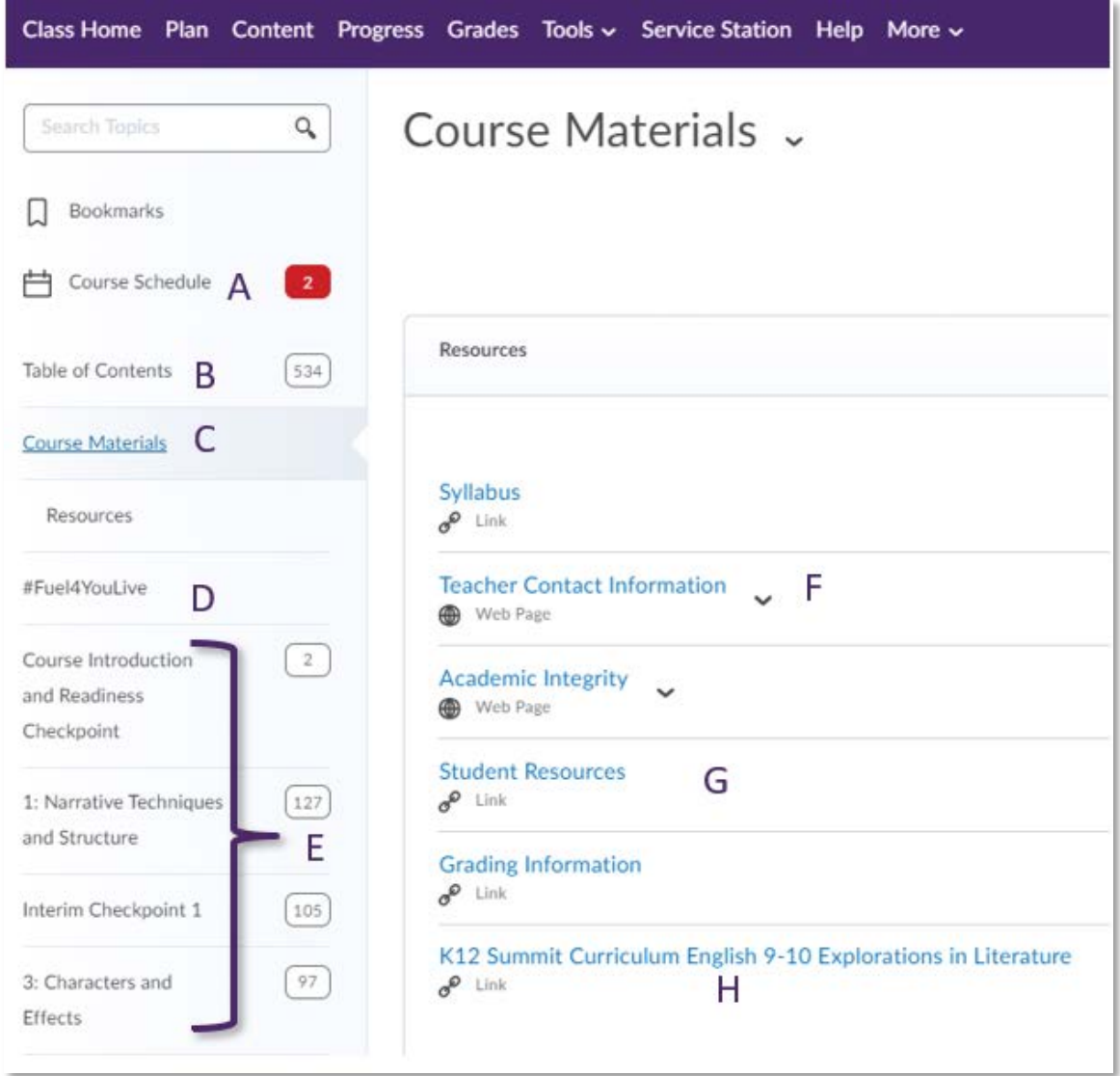

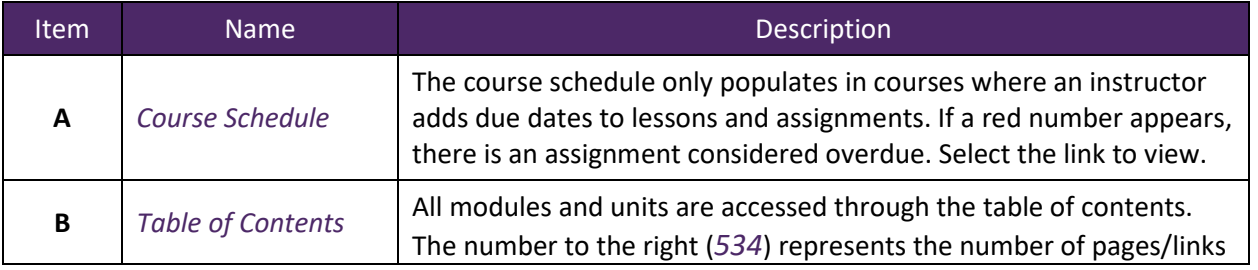

## Getting Started Checklist

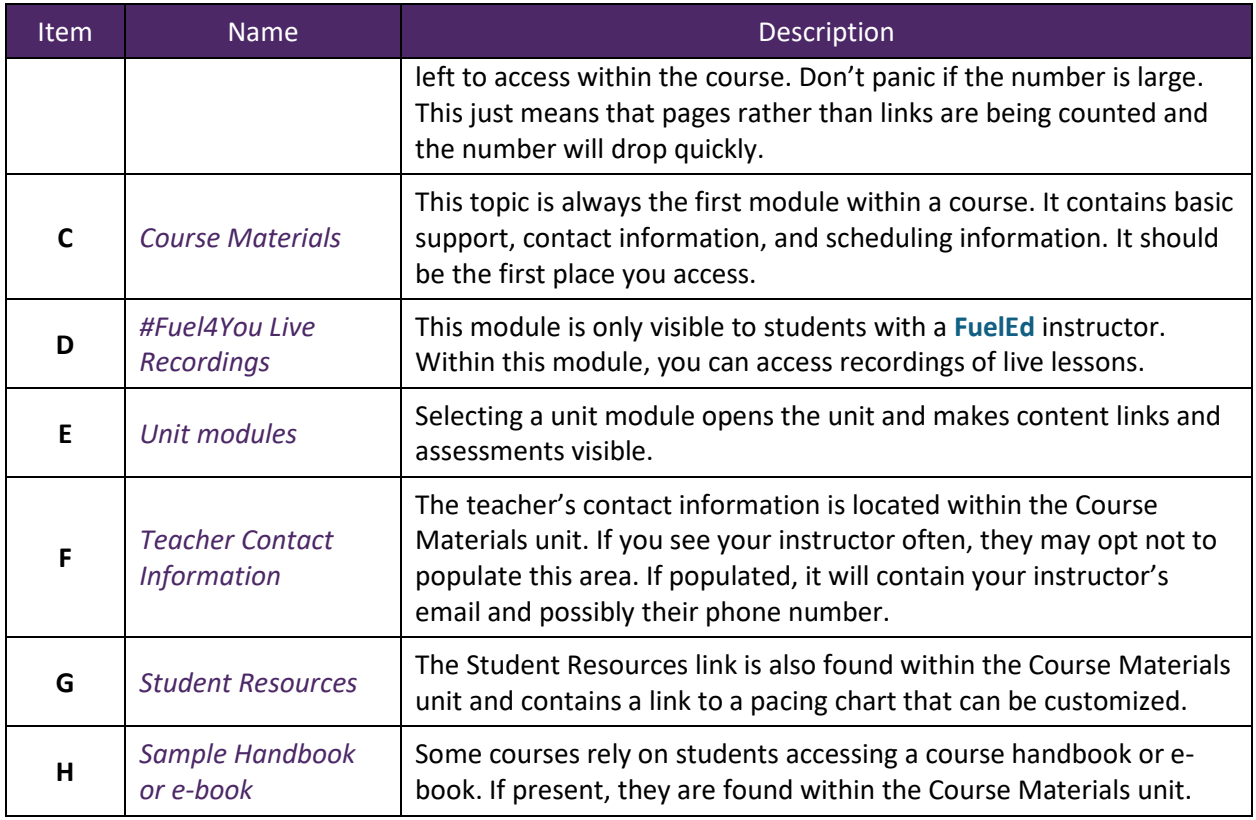

## STUDENTS WITH A FUELED INSTRUCTOR

Send an introductory note to your instructor through the **Student Teacher** 

**Communication** forum within the discussion tool.

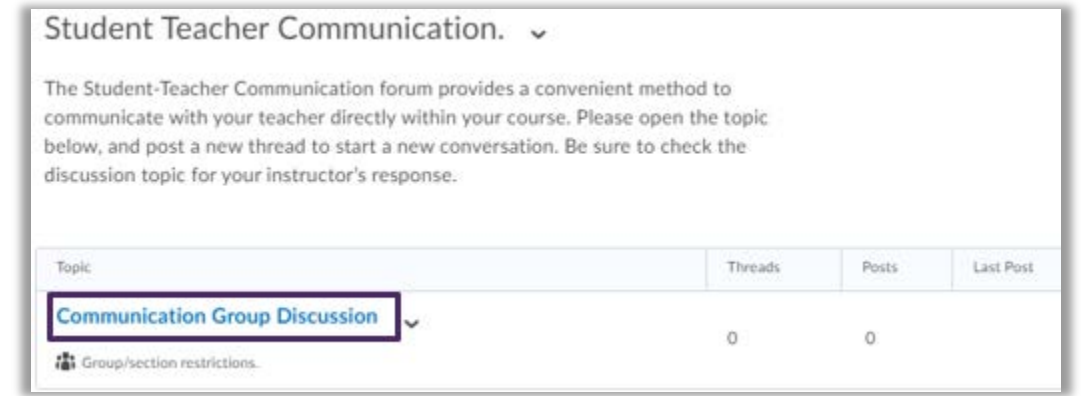

Attend **#Fuel4You Live** sessions and instructor class connect hours. Links are located within your course home My Plan widget.

*Ready to get started?* Review any class announcements and access your first subject unit to

begin. Take notes, practice, and always remember to ask your instructor for help when needed.